# よくあるご質問(FAQ)

## ◆登録者情報について

#### ユーザー名/パスワードを忘れてしまった Q1

➀ユーザー名を忘れてしまった

ユーザー名はCから始まる11桁(C+10桁の数字)です。 セミナーの案内メールにも記載がございますのでご確認ください。 不明な場合は、協会HP (https://www.kansa.or.jp/inquiry.html)の 「お問い合わせフォーム」内にございます「A:会員登録の手続きについて」をクリックし 「5.その他、会員登録に関するお問い合わせについて」のフォームからご連絡ください。

②パスワードを忘れてしまった A1

> パスワードを一度も変更されていない方は、初期パスワードが設定されております。 登録時に登録したメールアドレス宛に初期パスワードが送られておりますのでご確認ください。 初期パスワードが分からない方や、パスワードを変更された方は、マイページサインイン画面の 「パスワードを忘れた場合」ボタンから再設定をお願い致します。

※会員のユーザー名/パスワードと、役員人材バンク登録者のユーザー名/パスワードは、 異なりますのでご注意ください。

## Q2 |サインインできない

➀無効なサインインを実行しようとしました。と表示される

ユーザー名かパスワードに誤りがある可能性がございます。 大文字小文字等に誤りがないか、今一度ご確認ください。

②推奨環境などが出ている画面が表示される

ご使用のPCが推奨環境を満たしていない可能性がございます。 以下環境にてご覧いただくことを推奨いたします。

### A2

【インターネットブラウザ】 Google Chrome (最新バージョン) Internet Explorer (最新バージョン) Microsoft Edge Firefox(最新バージョン)

※iOS端末およびAndroid搭載のスマートフォンやタブレット等からもご覧いただけますが、 一部表示不具合や各種機能がご利用できない場合があります。予めご了承ください。

#### 監査役/スタッフの登録・変更・抹消をしたい マイページ上部の「ご登録者情報」からプルダウンで、「ご登録者一覧(追加・交代・登録抹消)」を 選択してください。 画面右側の 「ご登録者の追加・交代・登録抹消はこちら」 ボタンから登録・変更・抹消が行えます。 Q3 A3

※議決権行使者または法人用管理アクセス権限をお持ちの方のみご利用できます。

# ◆セミナーについて

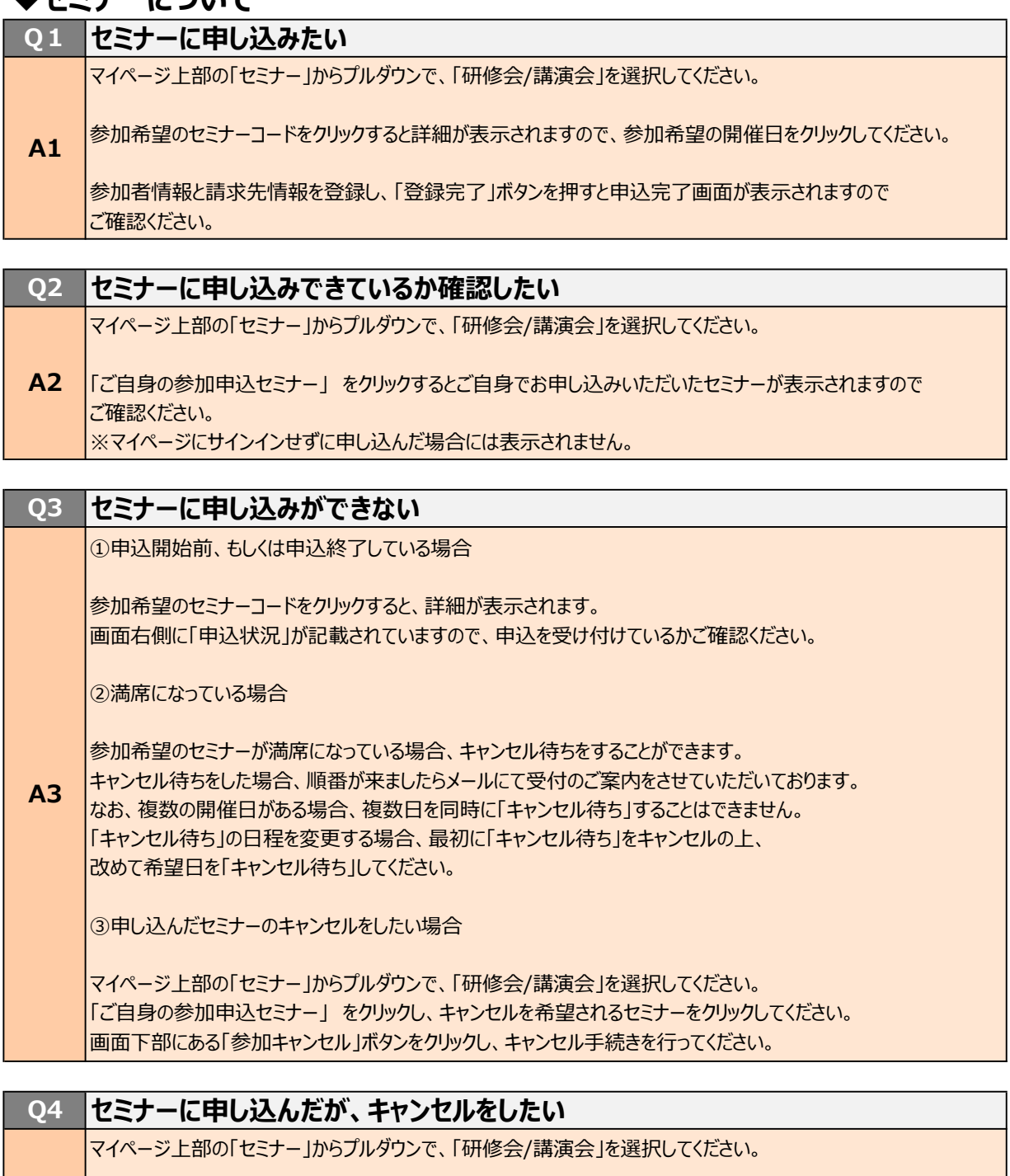

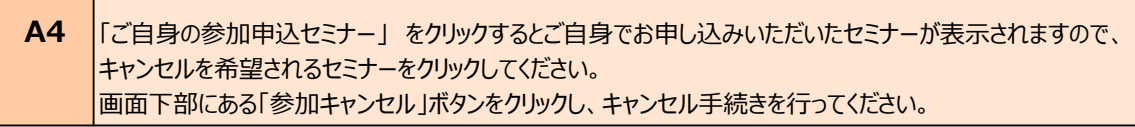

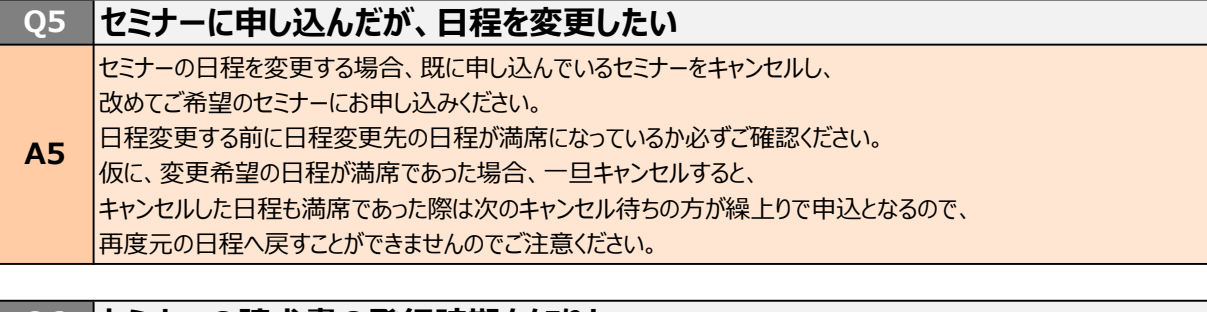

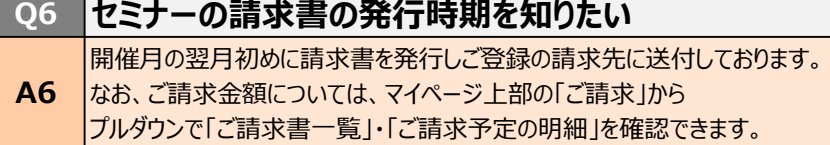

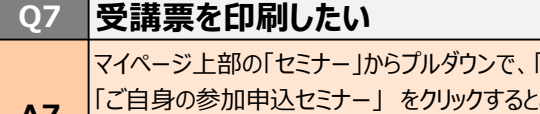

「研修会/講演会」を選択してください。 こ自身でお申し込みいただいたセミナーが表示されますので、 受講票を印刷したいセミナーの「受講票印刷・申込変更・キャンセル」をクリックし、 画面右上の「受講票印刷画面」から印刷してください。  $A$ 

## ◆その他

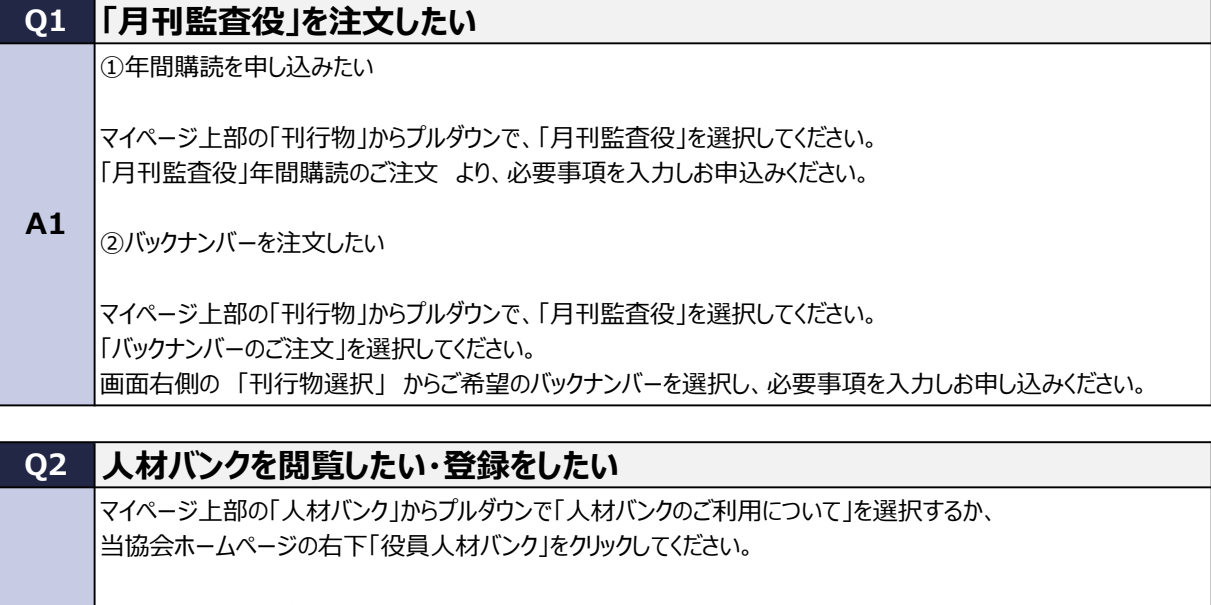

①人材バンクを閲覧したい

「役員をお探しの方(閲覧ご希望の方)はこちらからお進みください」 を選択し、 「人材リストの閲覧はこちら」 を選択してください。 ※履歴書を閲覧し、連絡先の提供をご希望の場合は、閲覧のご予約お申込みが必要です。 A2

②人材バンクに登録したい

「役員人材バンクにご登録ご希望の方はこちらからお進みください」 を選択し、 「登録申請はこちら」 を選択してください。 必要事項を入力し、申請をしてください。 ご登録出来る方は、現在当協会会員監査役または会員監査役OBの方に限りますのでご注意ください。

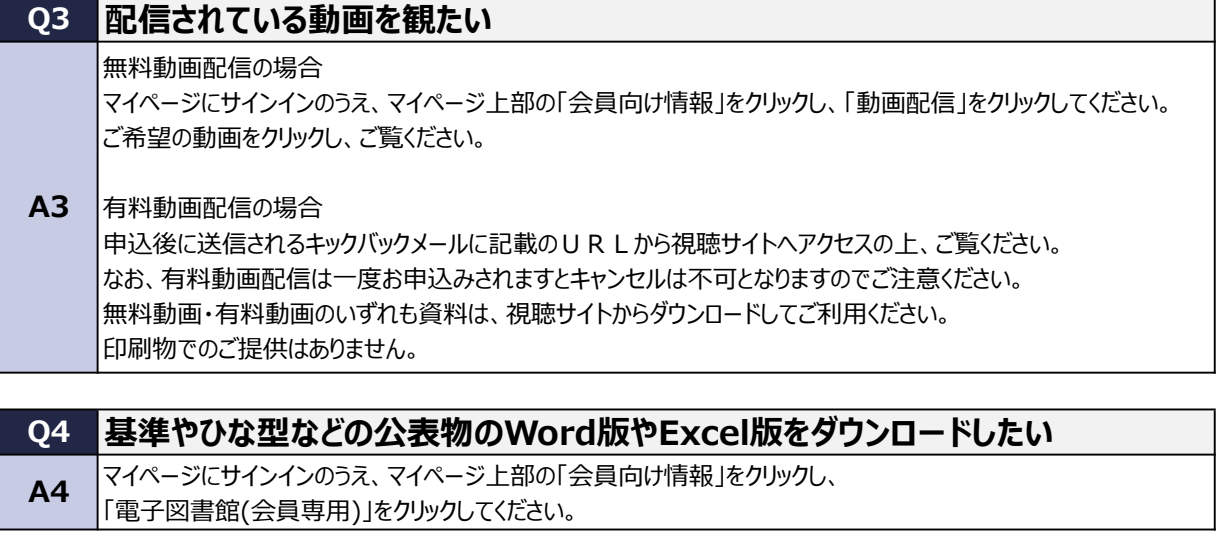

#### 相談室を利用したい Q5

①Net相談室を利用したい

マイページ上部の「Net相談室」からプルダウンで、「Net相談室のご案内」を選択してください。 画面下部の「Q&A一覧」をクリックすることで、過去の相談・質問を閲覧することができます。 Q&Aに記載のない相談は「新たな相談の送信はこちら」から送信してください。 ※新たな相談の送信は、登録監査役等に限ります。

②相談室を予約したい

A5

マイページ上部の「会員向け情報」をクリックし、「相談室予約状況」をクリックしてください。 各支部の予約状況をご確認いただき、相談を希望される方は本支部事務局までお電話にてご予約ください。 担当者が不在の場合には、当協会ホームページのお問合せフォームEに、相談室予約希望の旨、 希望する本支部名、希望日時、個人コード(ユーザー名)を記載し、送信してください。